## *NUMB3RS* **Actividad: Un Problema de curva de seguimiento Episodio: "Racha"**

**Tema:** Recolección de datos, gráficas, fórmula de distancia. **Nivel:** 9 - 12 **Objetivo:** En esta actividad los estudiantes estudiarán el camino de cuatro insectos que se persiguen uno al otro. Identificarán la trayectoria de cada insecto y usarán la fórmula de distancia para calcular qué distancia recorre antes de atrapar a su presa. **Tiempo:** 25 - 30 minutos

**Materiales:** Calculadora gráfica TI-83 Plus/TI-84 Plus, sistema TI-Navigator<sup>™</sup> y los siguientes archivos: *ThreeBugs.act*, *FourBugs.act*, *FiveBugs.act*, y *DISTANCE.8xp*. Para bajar estos archivos, visite **http://education.ti.com/exchange** y busque "7821".

#### **Introducción**

En "Racha" dos amantes, Buck y Crystal, han cometido una serie de crímenes en varios lugares, desde Austin, Texas hasta San Bernardino, California. Los agentes Eppes y Edgerton han trazado un mapa preciso de su recorrido y han pedido la ayuda de Charlie para detectar un patrón a partir de este análisis. Más adelante en este episodio, Charlie describe una posible solución: "Este mapa sólo cuenta la mitad de la historia de dos personas que recorren el país cometiendo crímenes. Es como si viéramos volar a un avión, retrocediendo y girando. A partir de su trayectoria tratamos de discernir un patrón, quizás incluso un destino del vuelo. Lo que no nos muestra el mapa, lo que nosotros no podemos ver, es que hay un segundo avión que persigue al primero y que afecta los movimientos de éste y las decisiones de cada piloto".

Charlie ha concluido que, sometidos a la persecución de los agentes, Buck y Crystal se han visto forzados a cambiar sus caminos: "Lo que estamos viendo es una variante de lo que llamamos una *curva de seguimiento*, generada cuando un punto persigue a otro. Si un piloto de combate vuela directamente hacia el punto en el cual ve un avión enemigo, cuando llegue hasta él el avión enemigo se habrá ido. Sólo para mantener su distancia de seguimiento, el piloto perseguidor tiene que ajustar su dirección constantemente, según los movimientos de su presa. Si pretende alcanzar el otro avión, tendrá que adelantarse a su trayectoria y dirigir la punta de su avión adelante del avión enemigo".

En esta actividad los estudiantes estudiarán un problema de *curva de seguimiento* representado por cuatro insectos que se persiguen dentro de un cuadrado. Este se conoce el problema de los cuatro insectos. Como se muestra en el diagrama de abajo, cada insecto empieza en una esquina del cuadrado. Empiezan a moverse hacia su presa, que es el insecto que se encuentra en el sentido de las manecillas del reloj. O sea, Insecto *A* persigue a Insecto *B*, Insecto *B* persigue a insecto *C* y así. Después de un tiempo, las posiciones de los insectos estarán representadas por el segundo y tercer diagrama. Esta actividad examina la trayectoria que sigue cada insecto.

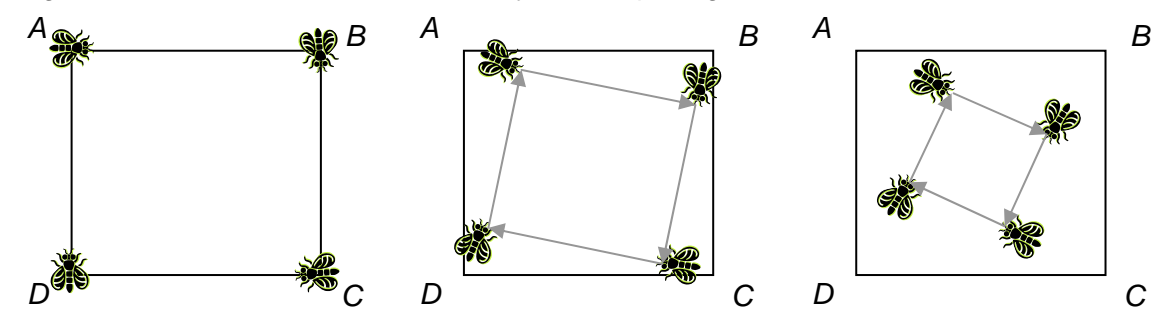

education.ti.com/go/NUMB3RS © 2007 Texas Instruments Incorporated Steve Ouellette, Escuela Secundaria Walpole, Walpole, MA

## **Parte I: Persecución de los insectos**

- **1. a.** Corra TI-Navigator™ en la computadora y oprima **Begin Class** para empezar la sesión.
	- **b.** Pida que cada estudiante ingrese a NavNet en su calculadora.
- **2. a.** Cargue los comandos de la actividad *FourBugs.act* en Activity Center y haga clic en 'List-Graph'. Se verá un cuadrado impuesto sobre una cuadricula.
	- **b.** Haga clic en 'View' y seleccione 'Individualize Student Cursors'.
	- **c.** Seleccione cuatro estudiantes para que hagan el papel de "insecto" y asigne una de las letras *A*, *B*, *C* y *D* a cada uno de ellos.
	- **d.** Presione  $\blacktriangleright$  Start Activity  $\blacktriangleright$  dígale a cada "insecto" que se mueva a su esquina asignada del cuadrado y marque un punto. Anote sus coordenadas con cuidado y asegúrese de que marquen sus puntos en *A*(–5, 5), *B*(5, 5), *C*(5, –5), y *D*(–5, –5).
	- **e.** Cada insecto debe moverse en dirección hacia su presa. Es importante que el insecto se mueva en dirección al último punto marcado. En cada turno, los estudiantes pueden presionar las flechas izquierda/derecha  $(\lceil \cdot \rceil \lor \lceil \cdot \rceil)$  un máximo de 5 veces y las flechas arriba/abajo (A y V) un máximo de 5 veces. Cada insecto debe marcar su posición después de cada turno. Esta actividad está diseñada de modo que los insectos coincidan en el décimo y último punto. Dígales a los estudiantes que deben tratar de "atrapar" a su presa en este último punto. Si hacen la actividad correctamente el último punto estará muy cerca del centro del cuadrado. La siguiente secuencia de pantallas muestra los resultados previstos. Si los estudiantes tienen dificultad con estos procedimientos, pare la actividad, borre los datos y vuelva a comenzar. Se les puede dar la oportunidad a otros estudiantes de hacer la actividad.

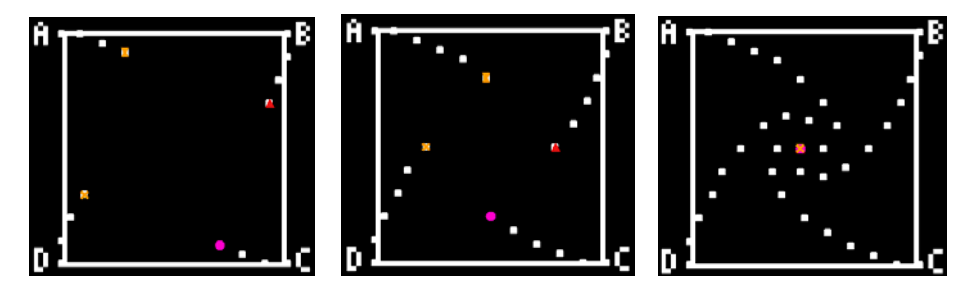

**f.** Cuando los insectos converjan en algún punto cerca del centro del cuadrado, presione **Stop Activity**. Haga clic en el encabezamiento de la columna de los nombres de los estudiantes para clasificar los puntos alfabéticamente y destacar los puntos de algún estudiante, como se muestra abajo a la izquierda. Se verá el camino de este estudiante en azul, como se muestra abajo a la derecha.

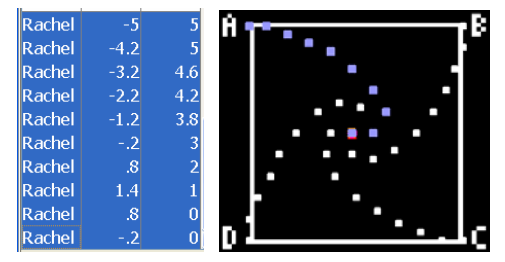

**g.** Comente sobre los patrones que se ven en la gráfica, haciendo énfasis en el hecho de que el camino forma una espiral y que los insectos convergen al final en el centro del cuadrado.

## **Parte II: Calcular las distancias**

- **3. a.** En esta parte de la actividad los estudiantes calcularán la distancia que viaja cada insecto, hallando la suma de las distancias entre puntos sucesivos.
	- **b.** Indique a los estudiantes que salgan de NavNet en sus calculadoras. Mirando la ventana del Activity Center, dígales que ingresen los datos de su insecto asignado en las listas **L1** y **L2**. (Nota: hay que mover los datos de la pantalla hacia arriba y hacia abajo para ver los datos).
	- **c.** Si usted desea que los estudiantes practiquen con la fórmula de distancia, dígales que calculen a mano las distancias individuales entre pares de puntos. También puede enseñarles a usar la calculadora y el comando <sup>[2na]</sup> [ENTRY] para hallar estas distancias rápidamente. El siguiente comando dará la distancia entre los puntos que están en las dos primeras filas de **L1** y **L2**.

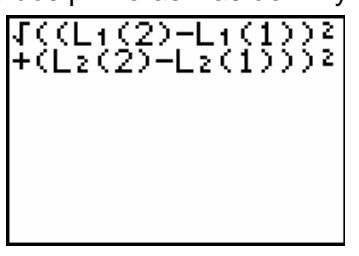

Otra opción es remitir a los estudiantes al programa DISTANCE que, al ejecutarse, calcula distancias automáticamente, halla sus sumas y muestra los resultados en la pantalla inicial. Ésta es la longitud de la trayectoria recorrida por el insecto en cuestión.

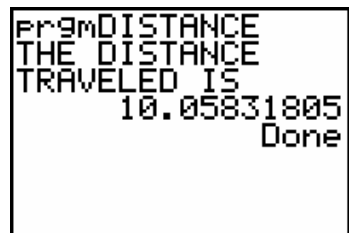

**d.** Comente los resultados con los estudiantes y destaque que sus distancias deben ser aproximadamente iguales al largo de uno de los lados del cuadrado. (10 unidades).

*El objeto de esta actividad es dar a los estudiantes un vistazo breve y sencillo de un tema matemático muy extenso. TI y NCTM lo invitan a usted y a sus estudiantes a aprender más sobre este tema con las extensiones que se ofrecen abajo y con su propia investigación independiente.* 

# **Extensiones**

El problema de los cuatro insectos puede ampliarse a cualquier número de insectos que sea igual o mayor que tres. O sea, se pueden utilizar tres insectos y un triángulo equilátero, cinco insectos y un pentágono regular, y así sucesivamente. Repita esta actividad usando los archivos de configuración *ThreeBugs.act* y *FiveBugs.act*. En cada caso, dígales a los estudiantes que examinen la relación entre la distancia recorrida por un insecto y la longitud de un lado de la figura geométrica correspondiente. Pídales conjeturas sobre qué pasaría si el número de lados (e insectos) aumentara.

## **Recursos adicionales**

- Estos dos sitios Web tienen gráficas y más información sobre el problema de los cuatro insectos:  **http://mathworld.wolfram.com/MiceProblem.html http://www.mathpages.com/home/kmath492/kmath492.htm**
- La actividad *NUMB3RS* "El problema de los cuatro insectos: No pises a tu compañero", incluye una actividad para la clase donde los estudiantes andan por una curva de seguimiento. Para bajar esta actividad vaya a: **http://education.ti.com/exchange** y busque "7423".
- La actividad *NUMB3RS* "La persecución" explora aún más las curves de seguimiento, en el contexto de un agente del FBI que persigue a un par de criminales. Para bajar esta actividad, vaya a: **http://education.ti.com/exchange** y busque "7422".
- Para una descripción animada de curvas de seguimiento, vea: **http://curvebank.calstatela.edu/pursuit/pursuit.htm**.
- Para una descripción más compleja de las curvas de seguimiento, vea: **http://mathworld.wolfram.com/PursuitCurve.html**.
- Si quiere aprender más sobre TI-Navigator $TM$ , visite: **http://education.ti.com/navigator**.